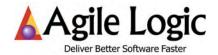

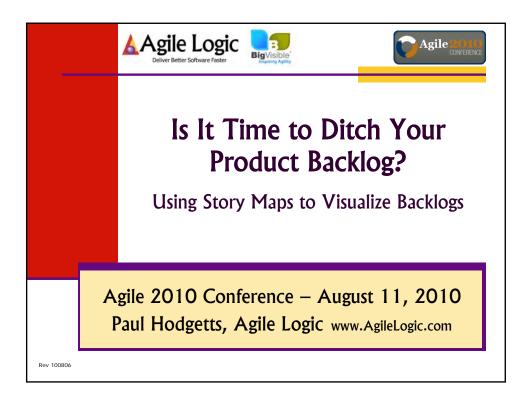

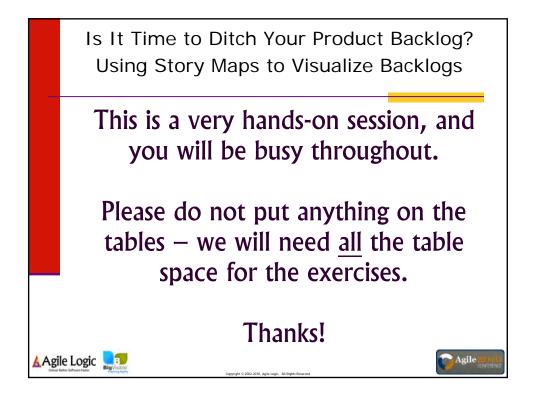

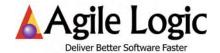

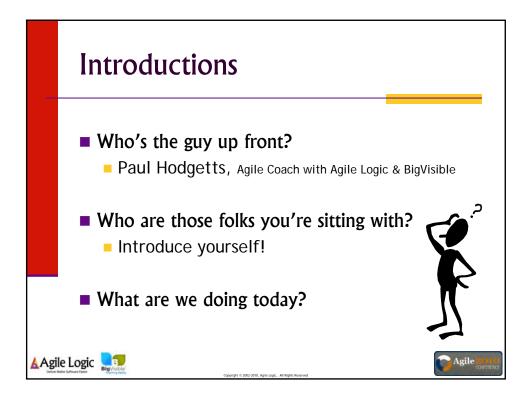

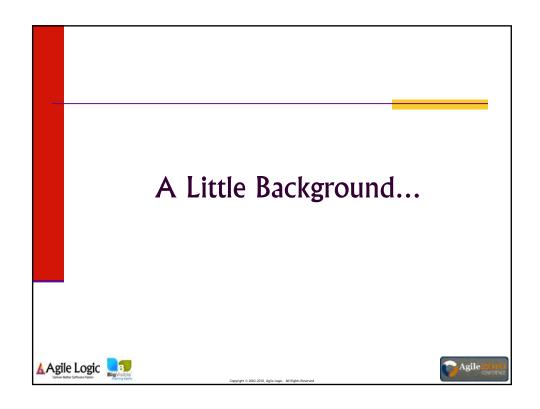

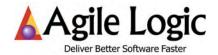

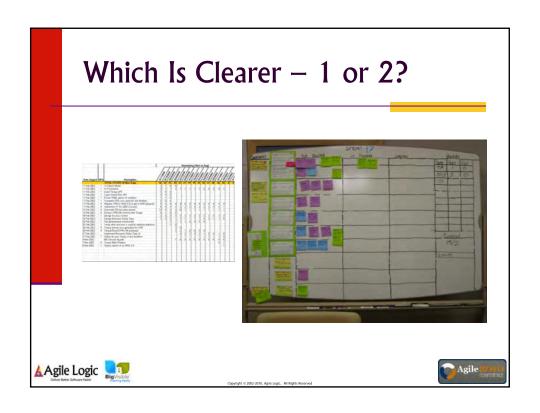

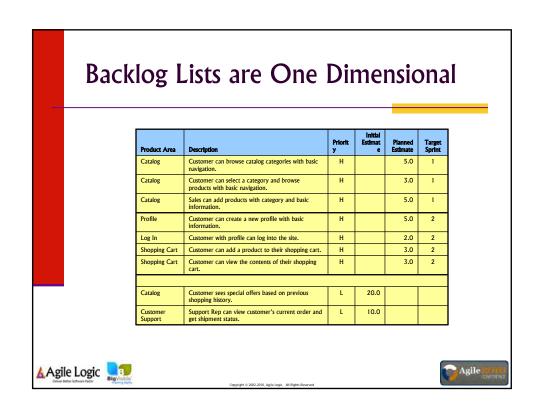

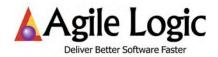

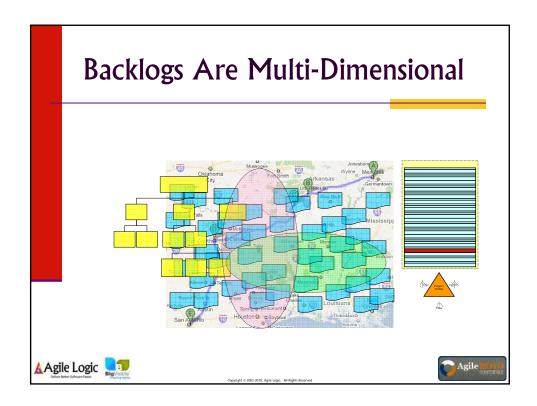

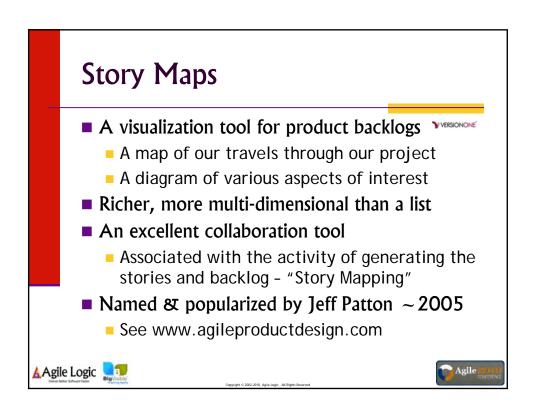

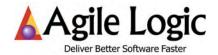

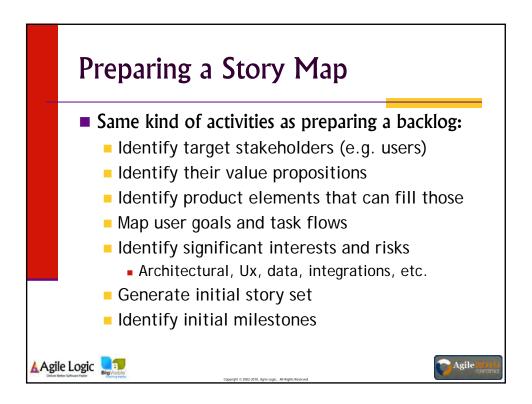

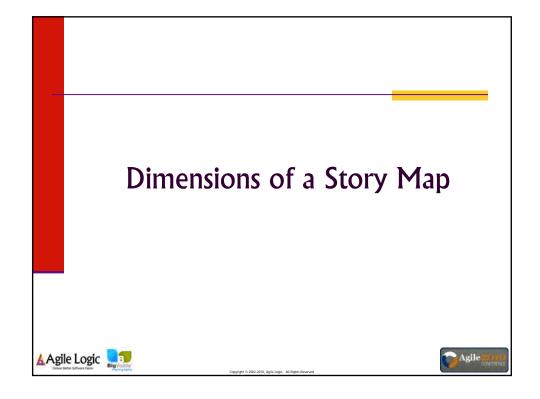

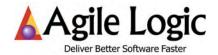

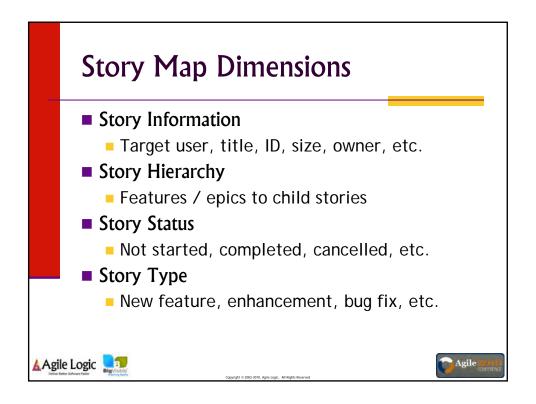

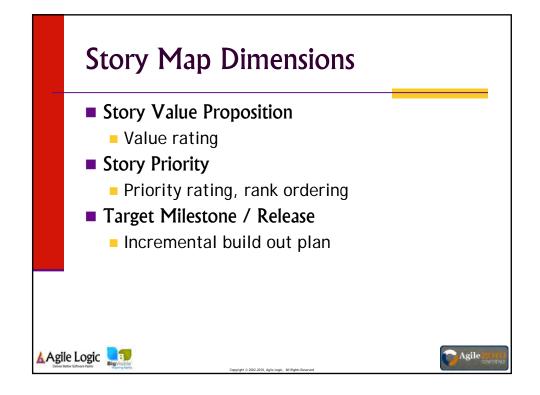

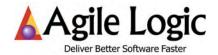

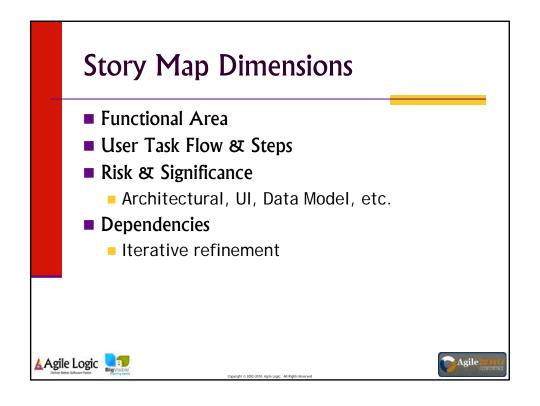

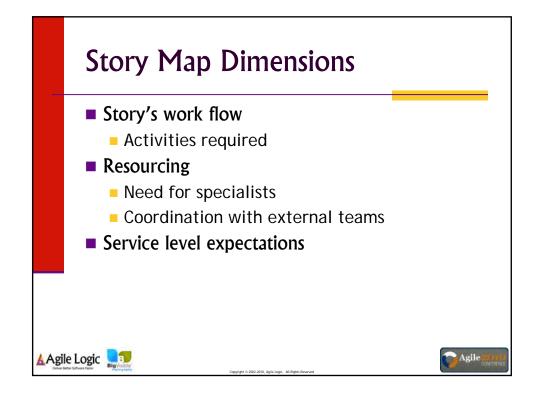

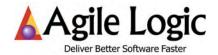

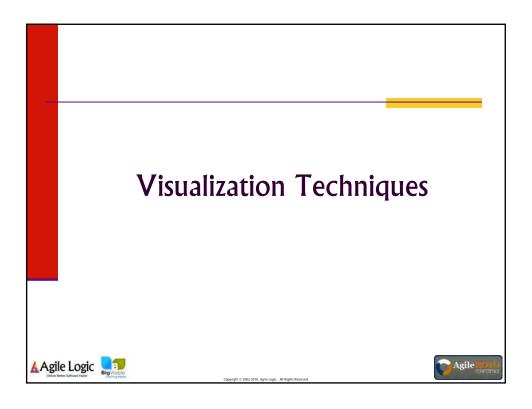

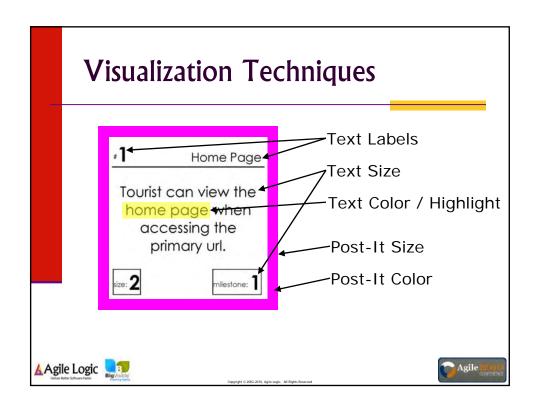

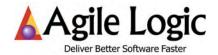

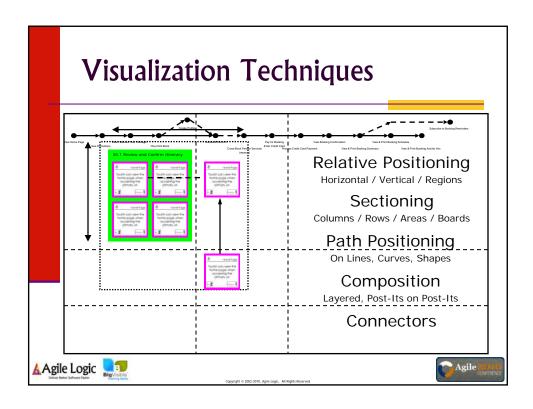

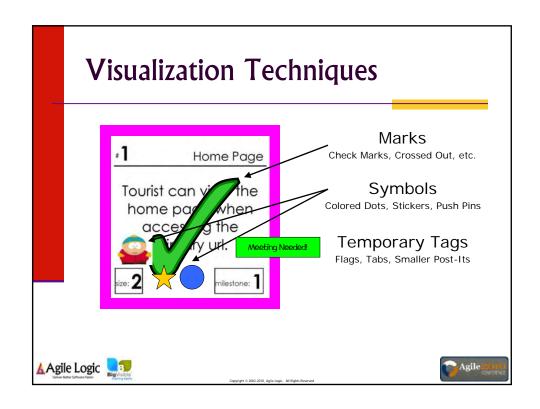

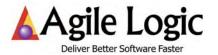

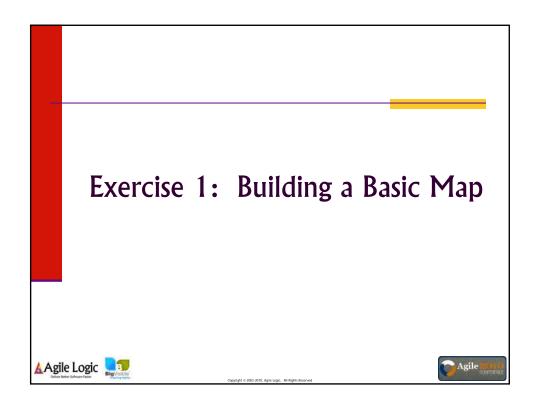

#### Exercise 1

- 1. Look at your list-format product backlog
- 2. Decide what dimension you will use Post-It color to represent
- 3. Attach all the corresponding story cards to the Post-Its
- 4. Think a little about the overall arrangement
- 5. Do a first-pass arrangement of the Post-Its onto the large flip chart sheet(s)

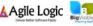

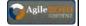

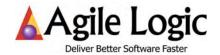

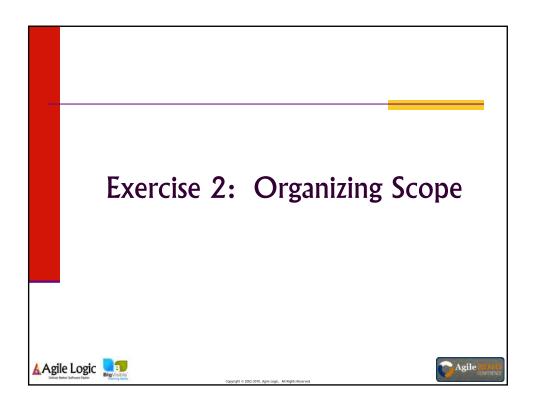

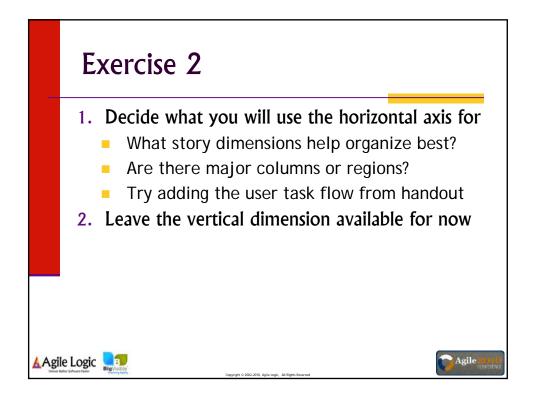

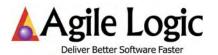

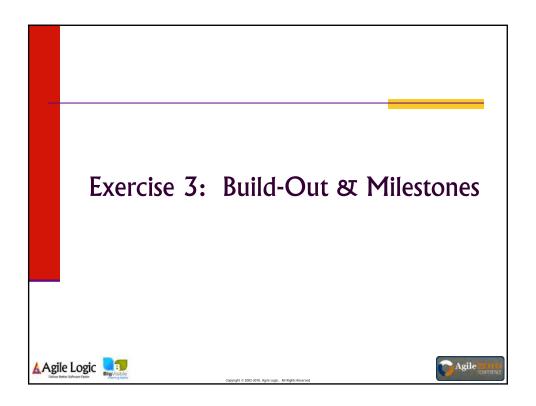

#### Exercise 3

- 1. Using the "milestone" column in the backlog, arrange the stories in a build-out order
- 2. Decide how you will indicate the milestones
- 3. Within each milestone, how will you show the incremental build out of each feature/section?
- 4. Bonus: What "release planning" information can you get from the map at this point?

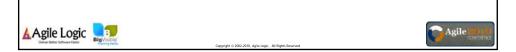

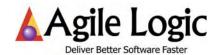

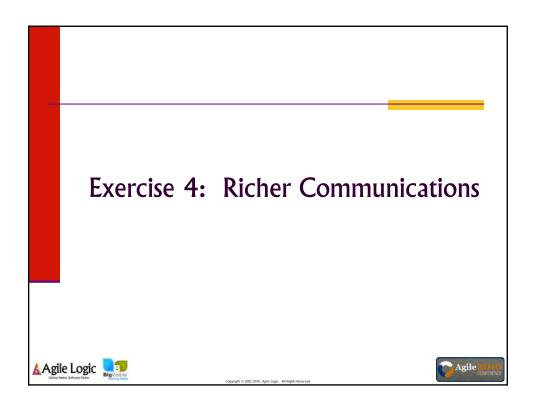

#### Exercise 4

- 1. Decide how you will show the significant stories (marked in the "significance" column of the backlog)
- 2. Decide how you will show the stories with external dependencies (the "external" column)
- 3. Decide if you want to show epic/child relationships, and if so, how?
- 4. Bonus: You have been assigned the lead on all the promotions stories how will you show you are the go-to person for those?

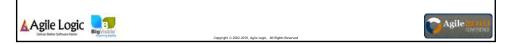

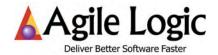

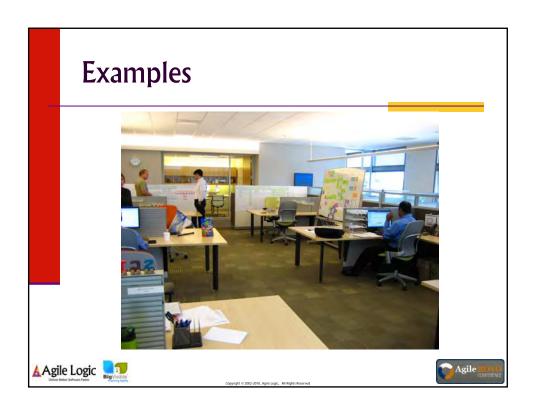

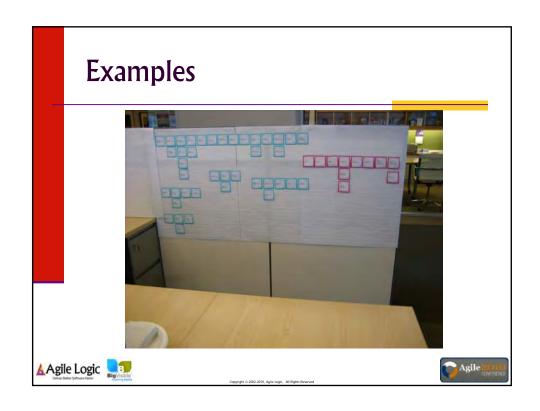

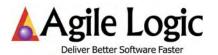

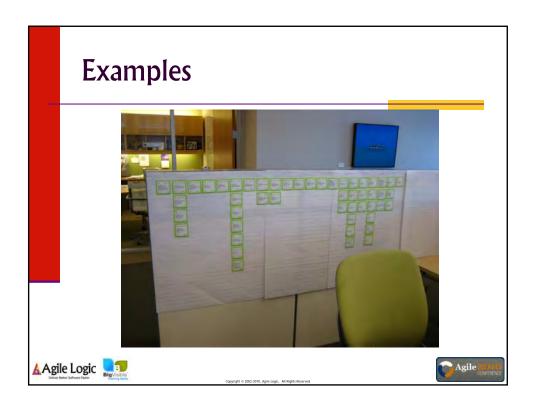

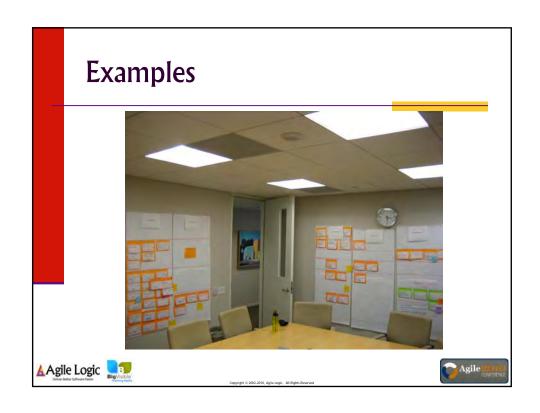

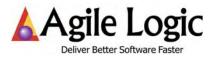

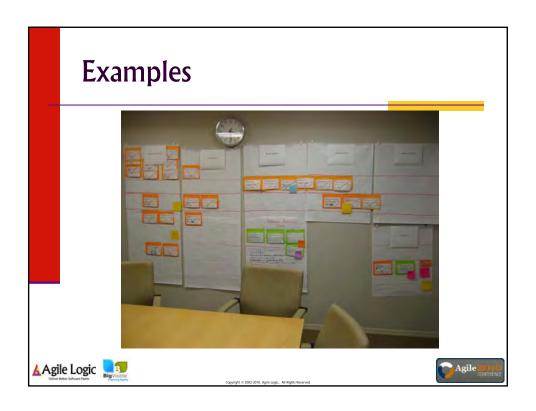

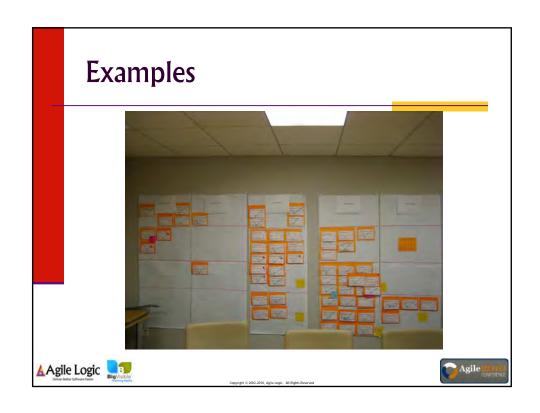

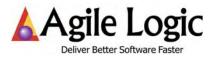

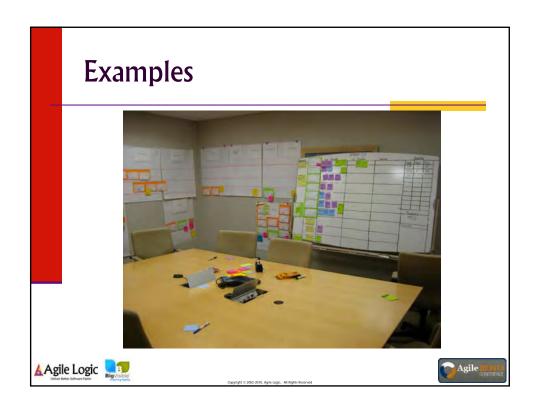

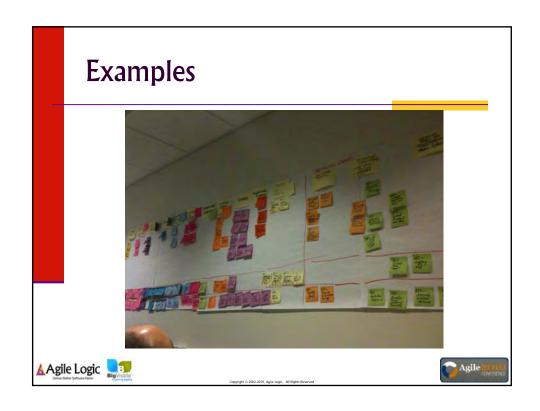

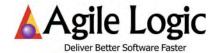

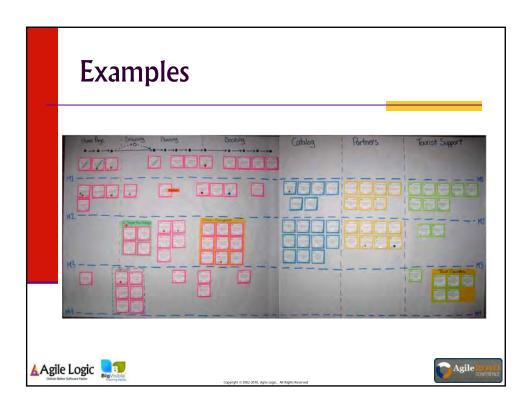

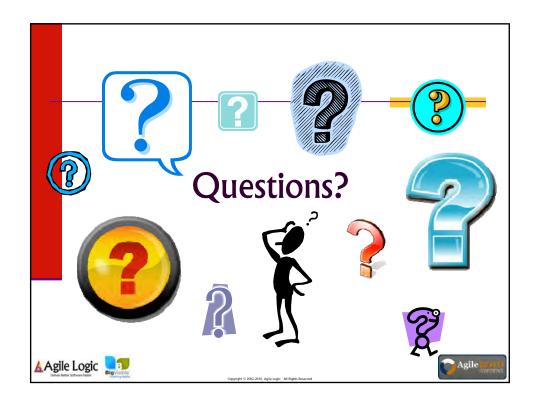

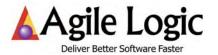

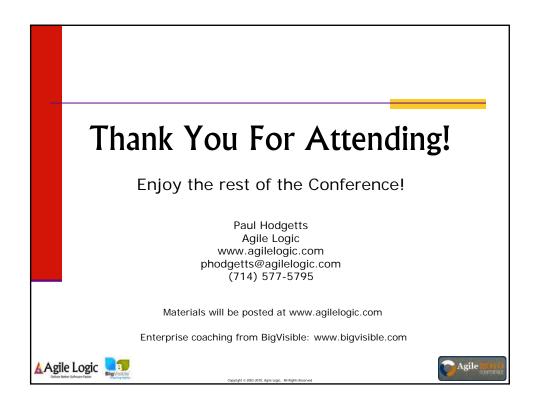

| ID   | Role    | Capability                                                             | Size | Milestone | Feature Area      | Significance | External |
|------|---------|------------------------------------------------------------------------|------|-----------|-------------------|--------------|----------|
| 1    | Tourist | view the home page when accessing the primary url                      | 2    | 1         | Home Page         | Ux           |          |
| 2    | Tourist | see the current promotions on the home page (fixed)                    | 2    | 1         | Promotions        |              |          |
| 3    | Tourist | see the current promotions on the home page (from database)            | 3    | 5         | Promotions        | Arch         |          |
|      | Tourist | view a featured tour package promotional info                          | 2    | 1         | Promotions        |              |          |
| 5    | Tourist | create my profile                                                      | 3    | 2         | Profile           | Arch, Ux     |          |
| 6    | Tourist | edit my profile information                                            | 1    | 2         | Profile           |              |          |
| 7    | Tourist | add an additional tourist to my profile                                | 1    | 4         | Profile           |              |          |
| 8    | Tourist | subscribe to marketing newsletters, tips, announcements, etc.          | 1    | 5         | Profile           |              |          |
| 9    | Tourist | delete my profile                                                      | 1    | 2         | Profile           |              |          |
| 10   | Tourist | browse, search, sort and filter tour packages [by various criteria]    | 10   |           | Tour Browsing     | Arch, Ux     |          |
| 10.1 | Tourist | browse tour packages by region                                         | 2    | 3         | Tour Browsing     | ·            |          |
| 10.2 | Tourist | browse tour packages by included activity type                         | 2    | 3         | Tour Browsing     |              |          |
| 10.3 | Tourist | browse tour packages by included attraction/point of interest name     | 2    |           | Tour Browsing     |              |          |
| 10.4 | Tourist | view the master tour package calendar                                  | 3    |           | Tour Browsing     | Ux           |          |
|      | Tourist | filter the master tour package calendar [by various criteria]          | 5    |           | Tour Browsing     |              |          |
|      | Tourist | view a tour package promotional info                                   | 1    |           | Promotions        |              |          |
|      | Tourist | one click book a tour package                                          | 2    |           | Booking           |              |          |
|      | Tourist | create a new proposed itinerary from a tour package                    | 5    |           | Planning          |              |          |
|      | Tourist | browse, search, sort and filter activity catalog [by various criteria] | 10   |           | Activity Browsing | Arch, Ux     |          |
|      | Tourist | browse activity catalog by region                                      | 2    |           | Activity Browsing | ,            |          |
|      | Tourist | browse activity catalog by activity type                               | 2    |           | Activity Browsing |              |          |
|      | Tourist | browse activity catalog by attraction/point of interest name           | 2    |           | Activity Browsing |              |          |
|      | Tourist | view the master activity calendar                                      | 3    |           | Activity Browsing | Ux           |          |
|      | Tourist | filter the master activity calendar [by various criteria]              | 5    |           | Activity Browsing |              |          |
| 17   | Tourist | add an activity to my wish list                                        | 5    |           | Planning          | Arch, Ux     |          |
| 18   | Tourist | view, search, sort and filter wish list activities                     | 3    | 4         | Planning          |              |          |
| 19   | Tourist | remove an activity from my wish list                                   | 1    | 4         | Planning          |              |          |
| 20   | Tourist | view a wish list activity details                                      | 1    | 4         | Planning          |              |          |
|      | Tourist | view a calendar of a wish list activity schedules                      | 3    | 4         | Planning          |              |          |
| 22   | Tourist | add a wish list activity to a proposed itinerary from calendar         | 2    | 4         | Planning          |              |          |
| 23   | Tourist | create a new proposed itinerary                                        | 5    | 3         | Planning          | Arch, Ux     |          |
| 24   | Tourist | remove a proposed itinerary                                            | 1    | 3         | Planning          |              |          |
| 25   | Tourist | view the list of my proposed itineraries                               | 2    | 3         | Planning          |              |          |
| 26   | Tourist | add an activity to a proposed itinerary                                | 3    | 3         | Planning          |              |          |
| 27   | Tourist | add a tourist to a proposed itinerary                                  | 2    | 4         | Planning          |              |          |
| 28   | Tourist | select and edit activity & service options                             | 3    | 3         | Planning          | Ux           |          |
| 29   | Tourist | remove an activity from a proposed itinerary                           | 1    |           | Planning          |              |          |
| 30   | Tourist | view a proposed itinerary summary                                      | 2    | 3         | Planning          | Ux           |          |
| 31   | Tourist | view a proposed itinerary schedule                                     | 2    | 3         | Planning          |              |          |
| 32   | Tourist | view a proposed itinerary activity details                             | 2    |           | Planning          |              |          |
|      | Tourist | view proposed itinerary conflicts                                      | 3    |           | Planning          |              |          |
| 34   | Tourist | resolve a proposed itinerary conflict                                  | 5    | 4         | Planning          | Ux           |          |
| 35   | Tourist | book a proposed itinerary                                              | 15   |           | Booking           | Ux           |          |
| 35.1 | Tourist | review & confirm proposed itinerary                                    | 3    | 1         | Booking           |              |          |
| 35.2 | Tourist | automatically cross-book partner services for an itinerary             | 10   | 2         | Booking           | Arch         |          |

| 35.3     | Tourist     | reserve partner services for an itinerary                | 5  | 2 Booking         |          | Partner     |
|----------|-------------|----------------------------------------------------------|----|-------------------|----------|-------------|
|          |             | pay for a booking [various payment methods]              | 10 | Booking           |          |             |
|          |             | enter credit card information                            | 2  | 1 Booking         |          |             |
| 35.4.2   | Tourist     | process credit card payment                              | 5  | Booking           |          |             |
| 35.4.2.1 |             | process VISA/MC/Discover payment via gateway 1           | 3  | 1 Booking         | Arch     | Pay Process |
| 35.4.2.2 |             | process AMEX payment via gateway 2                       | 3  | 2 Booking         | Arch     | Pay Process |
|          | Tourist     | enter check payment information                          | 2  | 4 Booking         |          |             |
|          | Tourist     | confirm partner services booking for an itinerary        | 5  | 2 Booking         |          | Partner     |
|          | Tourist     | view booking confirmation                                | 3  | 1 Booking         | Ux       |             |
|          | Tourist     | view my list of bookings                                 | 2  | 2 Booking         | Ux       |             |
|          | Tourist     | view & print a booking summary                           | 1  | 1 Booking         |          |             |
|          | Tourist     | view & print a booking schedule                          | 1  | 1 Booking         |          |             |
|          | Tourist     | view & print booking activity info                       | 1  | 1 Booking         |          |             |
|          | Tourist     | subscribe to booking reminders                           | 2  | 5 Booking         |          |             |
|          | Tourist     | subscribe to activity reminders                          | 2  | 5 Booking         |          |             |
|          | Agent       | search for a tourist                                     | 1  | 2 Tourist Support |          |             |
|          | Agent       | view a tourist's profile                                 | 2  | 2 Tourist Support |          |             |
| 44       | Agent       | maintain a tourist's profile                             | 1  | 2 Tourist Support |          |             |
|          | Agent       | search for a tourist's proposed itineraries              | 3  | 3 Tourist Support |          |             |
|          |             | maintain a tourist's itinerary                           | 5  | 3 Tourist Support |          |             |
|          |             | search for a tourist's bookings                          | 2  | 2 Tourist Support |          |             |
|          | Agent       | search for bookings by activity and date                 | 2  | 2 Tourist Support |          |             |
|          | Agent       | maintain a tourist's booking                             | 3  | 2 Tourist Support |          |             |
|          | Agent       | view the status of a tourist's booking payment(s)        | 3  | 2 Tourist Support |          |             |
|          | Agent       | manually process a credit card payment                   | 3  | 2 Tourist Support |          |             |
|          |             | register a manual payment (e.g., a mailed check payment) | 2  | 4 Tourist Support |          |             |
|          |             | create a new activity                                    | 3  | 3 Catalog         | Arch, Ux |             |
|          |             | edit an activity                                         | 1  | 3 Catalog         | ,        |             |
|          |             | delete an activity                                       | 1  | 3 Catalog         |          |             |
| 56       | Coordinator | publish an activity                                      | 1  | 3 Catalog         |          |             |
| 57       | Coordinator | create a new service option                              | 2  | 3 Catalog         | Arch, Ux |             |
|          |             | edit a service option                                    | 1  | 3 Catalog         | ,        |             |
|          |             | delete a service options                                 | 1  | 3 Catalog         |          |             |
| 60       | Coordinator | associate a service option with an activity              | 1  | 3 Catalog         |          |             |
|          |             | insert an activity into the activity catalog             | 2  | 3 Catalog         |          |             |
| 62       | Coordinator | remove an activity from the activity catalog             | 1  | 3 Catalog         |          |             |
| 63       | Coordinator | create a new tour package                                | 5  | 2 Catalog         | Arch, Ux |             |
| 64       | Coordinator | add an activity to a tour package itinerary              | 2  | 2 Catalog         |          |             |
| 65       | Coordinator | remove an activity from a tour package itinerary         | 1  | 2 Catalog         |          |             |
|          |             | edit a tour package                                      | 2  | 2 Catalog         |          |             |
| 67       | Coordinator | configure tour package pricing options and conditions    | 3  | 3 Catalog         |          |             |
| 68       | Coordinator | insert a tour package into the tour catalog              | 2  | 2 Catalog         |          |             |
|          |             | remove a tour package from the tour catalog              | 1  | 2 Catalog         |          |             |
| 70       | Partner     | create a new activity                                    | 5  | 3 Partner Catalog |          |             |
| 71       | Partner     | edit an activity                                         | 2  | 3 Partner Catalog |          |             |
| 72       | Partner     | delete an activity                                       | 1  | 3 Partner Catalog |          |             |

| 73 | Partner    | publish an activity                                                | 2  | 3 Partner Catalog    |          |         |
|----|------------|--------------------------------------------------------------------|----|----------------------|----------|---------|
| 74 | Partner    | create a new service option                                        | 2  | 2 Partner Catalog    |          |         |
| 75 | Partner    | edit a service option                                              | 1  | 2 Partner Catalog    |          |         |
| 76 | Partner    | delete a service options                                           | 1  | 2 Partner Catalog    |          |         |
| 77 | Partner    | associate a service option with an activity                        | 1  | 3 Partner Catalog    |          |         |
| 78 | Partner    | publish a service option                                           | 1  | 2 Partner Catalog    |          |         |
| 79 | Partner    | search for activity bookings [by various criteria]                 | 3  | 3 Partner Booking    | Ux       |         |
| 80 | Partner    | view & print list of activity bookings [by various criteria]       | 3  | 3 Partner Booking    | Ux       |         |
| 81 | Partner    | confirm an activity booking                                        | 2  | 3 Partner Booking    |          | Partner |
| 82 | Partner    | search for service option bookings [by various criteria]           | 3  | 2 Partner Booking    |          |         |
| 83 | Partner    | confirm a service option booking                                   | 2  | 2 Partner Booking    |          |         |
|    |            | view & print list of service option bookings [by various criteria] | 3  | 2 Partner Booking    |          |         |
|    |            | view tourist's profile information                                 | 2  | 4 Tour Guide Booking |          |         |
| 86 | Tour Guide | search for activity bookings [by various criteria]                 | 3  | 4 Tour Guide Booking |          |         |
| 87 | Tour Guide | view & print list of activity bookings [by various criteria]       | 3  | 4 Tour Guide Booking |          |         |
| 88 | Tour Guide | search for service option bookings [by various criteria]           | 3  | 4 Tour Guide Booking | Ux       |         |
|    |            | view & print list of service bookings [by various criteria]        | 3  | 4 Tour Guide Booking |          |         |
|    | Marketing  | set up home page site promotions                                   | 5  | 5 Promotions         | Arch, Ux |         |
|    |            | edit promotional content items                                     | 2  | 5 Promotions         |          |         |
|    | Marketing  | send promotional emails to subscribed tourists                     | 10 | 5 Promotions         | Arch     |         |
|    | Business   | view & print booking summary report                                | 2  | 5 Business Reports   | Ux       |         |
| 94 | Business   | view & print revenue report                                        | 3  | 5 Business Reports   | Ux       |         |

| #1 Home Pag                                                              | #7 Profile                                                                       | #10.3 Tour Browsing                                                             | #14 Activity Browsing                                                               |
|--------------------------------------------------------------------------|----------------------------------------------------------------------------------|---------------------------------------------------------------------------------|-------------------------------------------------------------------------------------|
| Tourist can view the home page when accessing the primary url.           | Tourist can add an additional tourist to my profile.                             | Tourist can browse tour packages by included attraction/point of interest name. | Tourist can browse, search, sort and filter activity catalog [by various criteria]. |
| size: 2 milestone:                                                       | size: 1 milestone: 4                                                             | size: 2                                                                         | size: 10 milestone:                                                                 |
| #2 Promotion                                                             | #8 Profile                                                                       | #10.4 Tour Browsing                                                             | #14.1 Activity Browsing                                                             |
| Tourist can see the current promotions on the home page (fixed).         | Tourist can subscribe to marketing newsletters, tips, announcements, etc         | Tourist can view the master tour package calendar.                              | Tourist can browse activity catalog by region.                                      |
| size: 2 milestone:                                                       | size: 1 milestone: 5                                                             | size: 3 milestone: 2                                                            | size: 2 milestone: 3                                                                |
| #3 Promotion                                                             | #9 Profile                                                                       | #10.5 Tour Browsing                                                             | #14.2 Activity Browsing                                                             |
| Tourist can see the current promotions on the home page (from database). | Tourist can delete my profile.                                                   | Tourist can filter the master tour package calendar [by various criteria].      | Tourist can browse activity catalog by activity type.                               |
| size: 3 milestone:                                                       | size: 1 milestone: 2                                                             | size: 5 milestone: 3                                                            | size: 2 milestone: 3                                                                |
| #4 Promotion                                                             | #10 Tour Browsing                                                                | #11 Promotions                                                                  | #14.3 Activity Browsing                                                             |
| Tourist can view a featured tour package promotional info.               | Tourist can browse, search, sort and filter tour packages [by various criteria]. | Tourist can view a tour package promotional info.                               | Tourist can browse activity catalog by attraction/point of interest name.           |
| size: 2 milestone:                                                       | size: 10 milestone:                                                              | size: 1 milestone: 2                                                            | size: 2                                                                             |
| #5 Profi                                                                 | #10.1 Tour Browsing                                                              | #12 Booking                                                                     | #15 Activity Browsing                                                               |
| Tourist can create m profile.                                            | Tourist can browse tour packages by region.                                      | Tourist can one click<br>book a tour<br>package.                                | Tourist can view the master activity calendar.                                      |
| size: 3 milestone:                                                       | size: 2                                                                          | size: 2                                                                         | size: 3                                                                             |
| #6 Profi                                                                 | #10.2 Tour Browsing                                                              | #13 Planning                                                                    | #16 Activity Browsing                                                               |
| Tourist can edit my profile information.                                 | Tourist can browse tour packages by included activity type.                      | Tourist can create a new proposed itinerary from a tour package.                | Tourist can filter the master activity calendar [by various criteria].              |
| size: 1 milestone:                                                       | size: 2 milestone: 3                                                             | size: 5 milestone: 3                                                            | size: 5                                                                             |

| <u>#</u> 17 P                                                               | Planning     | <u>#</u> 23                              | Planning     | #  | 29                                                                                                    | Planning                           | <u>#</u> 35                                                             | Booking                                |  |
|-----------------------------------------------------------------------------|--------------|------------------------------------------|--------------|----|----------------------------------------------------------------------------------------------------|------------------------------------|-------------------------------------------------------------------------|----------------------------------------|--|
| Tourist can add an activity to my wish list.                                |              | Tourist can<br>new pro<br>itinera        | posed        |    | Tourist can remove an activity from a proposed itinerary.                                                              |                                    |                                                                         | Tourist can book a proposed itinerary. |  |
| size: 5                                                                     | nilestone: 4 | size: 5                                  | milestone: 3 | si | ize: 1                                                                                                    | milestone: 3                       | size: 15                                                                | milestone:                             |  |
| #18 P                                                                       | Planning     | #24                                      | Planning     | #  | 30                                                                                                    | Planning                           | <i>#</i> 35.1                                                           | Booking                                |  |
| Tourist can v<br>search, sort an<br>wish list activ                         | d filter     | Tourist can r                            |              |    | propose                                                                                                    | an view a ed itinerary imary.      | confirm                                                                 | an review & n proposed nerary.         |  |
| size: 3                                                                     | nilestone: 4 | size: 1                                  | milestone: 3 | si | ize: 2                                                                                                    | milestone: 3                       | size: 3                                                                 | milestone: 1                           |  |
| # <b>19</b> P                                                               | Planning     | <b>#25</b>                               | Planning     | #  | 31                                                                                                    | Planning                           | #35.2                                                                   | Booking                                |  |
| Tourist can rer<br>an activity fro<br>wish list.                            |              | Tourist can<br>list of my p<br>itinera   | roposed      |    | Tourist can view a proposed itinerary schedule.                                                                        |                                    | Tourist can automatically cross-book partner services for an itinerary. |                                        |  |
| size: 1                                                                     | nilestone: 4 | size: 2                                  | milestone: 3 | si | ize: 2                                                                                                    | milestone: 3                       | size: 10                                                                | milestone: 2                           |  |
| #20 P                                                                       | Planning     | <b>#26</b>                               | Planning     | #  | 32                                                                                                    | Planning                           | #35.3                                                                   | Booking                                |  |
| Tourist can vio<br>wish list acti<br>details.                               |              | Tourist can<br>activity<br>proposed      | to a         |    | Tourist can view a proposed itinerary activity details.  Tourist can represent the partner service an itineral action. |                                    | services for                                                            |                                        |  |
| size: 1                                                                     | nilestone: 4 | size: 3                                  | milestone: 3 | si | ize: 2                                                                                                    | milestone: 3                       | size: 5                                                                 | milestone: 2                           |  |
| <u>#21</u> P                                                                | Planning     | <u>#</u> 27                              | Planning     | #  | 33                                                                                                    | Planning                           | ±35.4                                                                   | Booking                                |  |
| Tourist can vio                                                             | wish list    | Tourist car<br>tourist to a r<br>itinera | oroposed     |    | Tourist can view proposed itinerary conflicts.                                                                         |                                    | Tourist can pay for a booking [various payment methods].                |                                        |  |
| size: 3                                                                     | nilestone: 4 | size: 2                                  | milestone: 4 | si | ize: 3                                                                                                    | milestone: 4                       | size: 10                                                                | milestone:                             |  |
| #22 P                                                                       | Planning     | <b>#28</b>                               | Planning     | #  | 34                                                                                                    | Planning                           | <u>#35.4.1</u>                                                          | Booking                                |  |
| Tourist can add a wish list activity to a proposed itinerary from calendar. |              | Tourist can<br>and edit a<br>service o   | ctivity &    |    | propose                                                                                                    | in resolve a ed itinerary inflict. | cred                                                                    | can enter<br>dit card<br>mation.       |  |
| size: 2                                                                     | nilestone: 4 | size: 3                                  | milestone: 3 | si | ize: 5                                                                                                    | milestone: 4                       | size: 2                                                                 | milestone: 1                           |  |

| #35.4.2 Booking                                                | #36 Booking                                       | #42 Tourist Support                                    | #48 Tourist Support                                                 |  |
|----------------------------------------------------------------|---------------------------------------------------|--------------------------------------------------------|---------------------------------------------------------------------|--|
| Tourist can process credit card payment.                       | Tourist can view my list of bookings.             | Agent can search for a tourist.                        | Agent can search for bookings by activity and date.                 |  |
| size: 5 milestone:                                             | size: 2 milestone: 2                              | size: 1 milestone: 2                                   | size: 2 milestone: 2                                                |  |
| #35.4.2.1 Booking                                              | #37 Booking                                       | #43 Tourist Support                                    | #49 Tourist Support                                                 |  |
| Tourist can process VISA/MC/Discover payment via gateway 1.    | Tourist can view & print a booking summary.       | Agent can view a tourist's profile.                    | Agent can maintain a tourist's booking.                             |  |
| size: 3 milestone: 1                                           | size: 1 milestone: 1                              | size: 2 milestone: 2                                   | size: 3 milestone: 2                                                |  |
| #35.4.2.2 Booking                                              | #38 Booking                                       | #44 Tourist Support                                    | #50 Tourist Support                                                 |  |
| Tourist can process AMEX payment via gateway 2.                | Tourist can view & print a booking schedule.      | Agent can maintain a tourist's profile.                | Agent can view the status of a tourist's booking payment(s).        |  |
| size: 3 milestone: 2                                           | size: 1                                           | size: 1 milestone: 2                                   | size: 3                                                             |  |
| #35.4.3 Booking                                                | #39 Booking                                       | #45 Tourist Support                                    | *51 Tourist Support                                                 |  |
| Tourist can enter check payment information.                   | Tourist can view & print booking activity info.   | Agent can search for a tourist's proposed itineraries. | Agent can manually process a credit card payment.                   |  |
| size: 2 milestone: 4                                           | size: 1                                           | size: 3                                                | size: 3                                                             |  |
| #35.5 Booking                                                  | #40 Booking                                       | #46 Tourist Support                                    | *52 Tourist Support                                                 |  |
| Tourist can confirm partner services booking for an itinerary. | Tourist can subscribe<br>to booking<br>reminders. | Agent can maintain a tourist's itinerary.              | Agent can register a manual payment (e.g., a mailed check payment). |  |
| size: 5                                                        | size: 2                                           | size: 5 milestone: 3                                   | size: 2                                                             |  |
| #35.6 Booking                                                  | #41 Booking                                       | #47 Tourist Support                                    | *53 Catalog                                                         |  |
| Tourist can view booking confirmation.                         | Tourist can subscribe to activity reminders.      | Agent can search for a tourist's bookings.             | Coordinator can create a new activity.                              |  |
| size: 3 milestone: 1                                           | size: 2 milestone: 5                              | size: 2 milestone: 2                                   | size: 3                                                             |  |

| <i>#</i> 54                               | Catalog      | <u>#60</u>          | Catalog                                           | #66                    | Catalog                                                                                          | <u>#72</u>      | Partner Catalog                                     |
|-------------------------------------------|--------------|---------------------|---------------------------------------------------|------------------------|--------------------------------------------------------------------------------------------------|-----------------|-----------------------------------------------------|
| Coordinator can edit an activity.         |              | associat<br>optior  | nator can<br>e a service<br>n with an<br>tivity.  |                        | ator can edit<br>package.                                                                        |                 | ner can delete<br>an activity.                      |
| size: 1                                   | milestone: 3 | size: 1             | milestone: 3                                      | size: 2                | milestone: 2                                                                                     | size: 1         | milestone: 3                                        |
| <u>#</u> 55                               | Catalog      | <u>#</u> 61         | Catalog                                           | <u>#</u> 67            | Catalog                                                                                          | <i>#</i> 73     | Partner Catalog                                     |
| Coordinator can delete an activity.       |              | insert an           | nator can<br>activity into<br>ity catalog.        | confi<br>packa<br>opti | linator can igure tour age pricing ions and anditions.                                           |                 | ner can publish<br>an activity.                     |
| size: 1                                   | milestone: 3 | size: 2             | milestone: 3                                      | size: 3                | milestone: 3                                                                                     | size: 2         | milestone: 3                                        |
| <b>#</b> 56                               | Catalog      | #62                 | Catalog                                           | <b>#68</b>             | Catalog                                                                                          | <sub>#</sub> 74 | Partner Catalog                                     |
| Coordinato<br>publish an a                |              | remove<br>from th   | nator can<br>an activity<br>ne activity<br>talog. | insert a t             | Coordinator can insert a tour package into the tour catalog.  # 74 Part  Partner can new service |                 |                                                     |
| size: 1                                   | milestone: 3 | size: 1             | milestone: 3                                      | size: 2                | milestone: 2                                                                                     | size: 2         | milestone: 2                                        |
| <i>#</i> 57                               | Catalog      | #63                 | Catalog                                           | <u>#69</u>             | Catalog                                                                                          | <u>#</u> 75     | Partner Catalog                                     |
| Coordinate<br>create a new<br>option      | v service    | create a            | nator can<br>a new tour<br>ckage.                 | remo<br>packa          | linator can ove a tour ge from the catalog.                                                      |                 | ner can edit a<br>rvice option.                     |
| size: 2                                   | milestone: 3 | size: 5             | milestone: 2                                      | size: 1                | milestone: 2                                                                                     | size: 1         | milestone: 2                                        |
| <i>#</i> 58                               | Catalog      | <u>#64</u>          | Catalog                                           | <u>#</u> 70 P          | Partner Catalog                                                                                  | <u>#</u> 76     | Partner Catalog                                     |
| Coordinator can edit a service option.    |              | an activ            | tor can add<br>ity to a tour<br>e itinerary.      | 1                      | can create a a activity.                                                                         |                 | er can delete a<br>vice options.                    |
| size: 1                                   | milestone: 3 | size: 2             | milestone: 2                                      | size: 5                | milestone: 3                                                                                     | size: 1         | milestone: 2                                        |
| <i>#</i> 59                               | Catalog      | <u>#</u> 65         | Catalog                                           | # <b>71</b> P          | Partner Catalog                                                                                  | <u>#</u> 77     | Partner Catalog                                     |
| Coordinator can delete a service options. |              | remove<br>from a to | nator can<br>an activity<br>ur package<br>erary.  |                        | can edit an<br>ctivity.                                                                          | asso            | eartner can ciate a service otion with an activity. |
| size: 1                                   | milestone: 3 | size: 1             | milestone: 2                                      | size: 2                | milestone: 3                                                                                     | size: 1         | milestone: 3                                        |

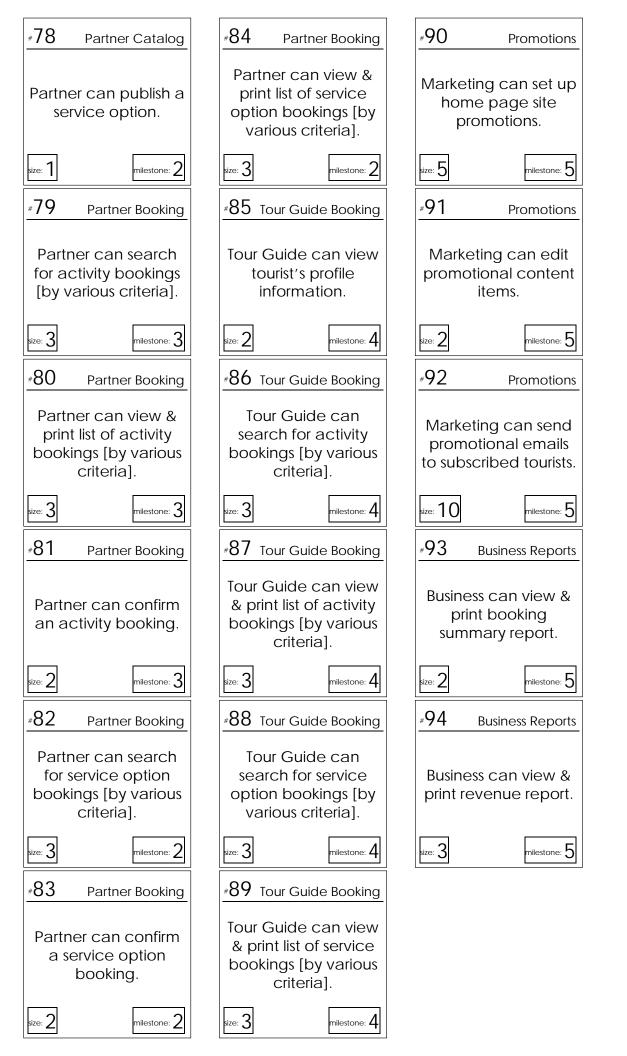

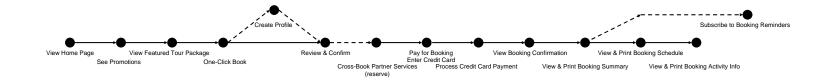

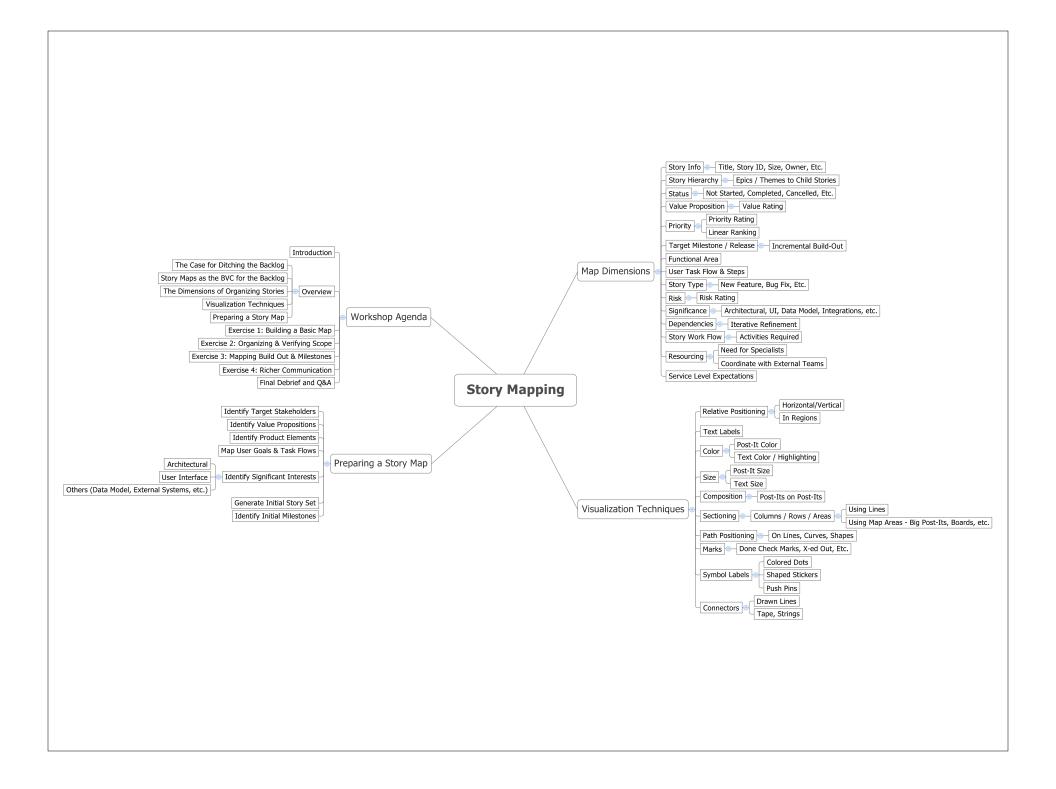